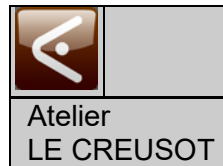

 TP - IUT - MTS - 01.00.05 Créé par : AXAUNE - Fidelity Distributeur du logiciel **ModOP Vidéo ULTRA** :

**AXAUNE** *fidelity -* Tel. 03 85 55 21 81 - www.axaune.fr

**TP - IUT - MTS**

## **Qui est concerné ?**

Etudiant - TP Caractéristiques mécaniques d'alliages métalliques

### **de Quoi s'agit-il ?**

Mode opératoire de préparation et utilisation de la machine de traction MTS

### **Où ?**

Salle de Travaux pratiques

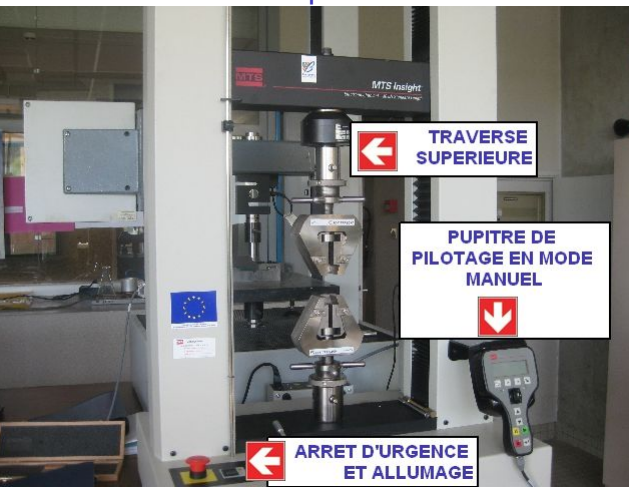

### Illustration du poste de travail

Illustration du materiel utilisé

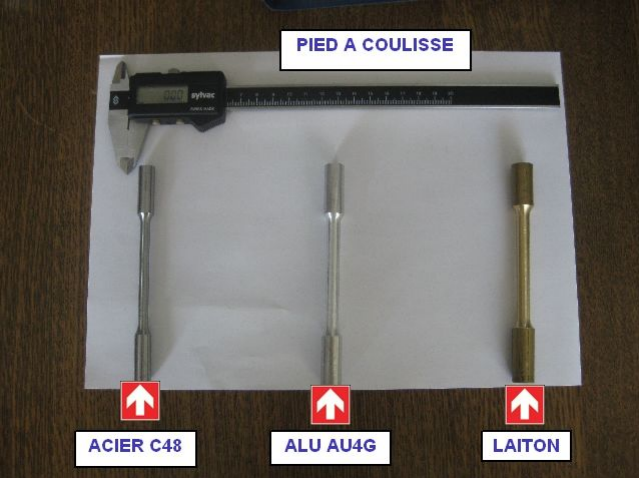

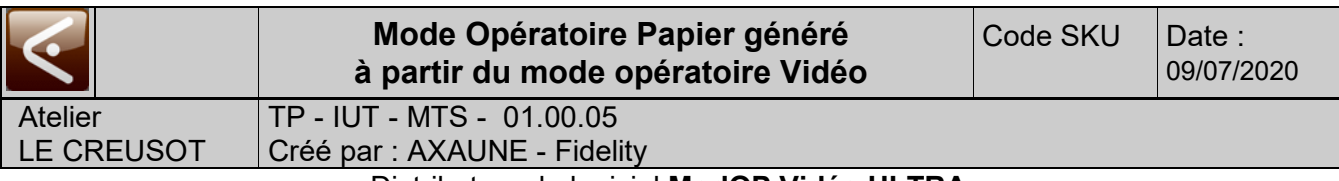

### Distributeur du logiciel **ModOP Vidéo ULTRA** :

**AXAUNE** *fidelity -* Tel. 03 85 55 21 81 - www.axaune.fr

#### *Opération 1 : Préparation*

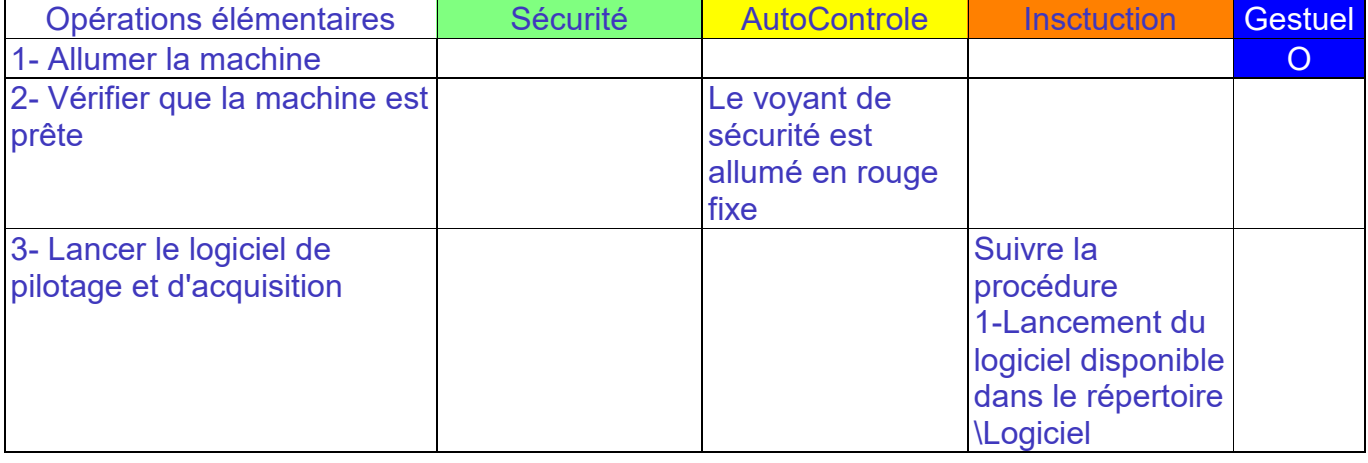

#### **Procédure ?**

Mise en route de la machine

Lancement du logiciel et initialisation de la communication avec la machine de Traction MTS

#### **Consommable ?**

**Aucun** 

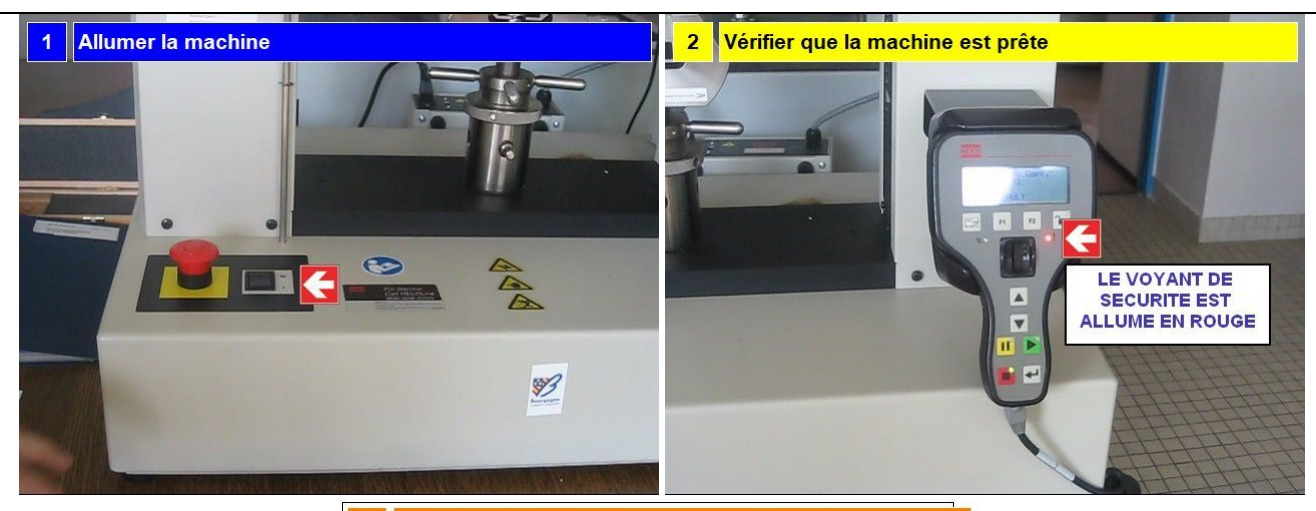

3 Lancer le logiciel de pilotage et d'acquisition

Suivre la procédure animée

1-Lancement du Logiciel

disponible dans le répertoire \Logiciel

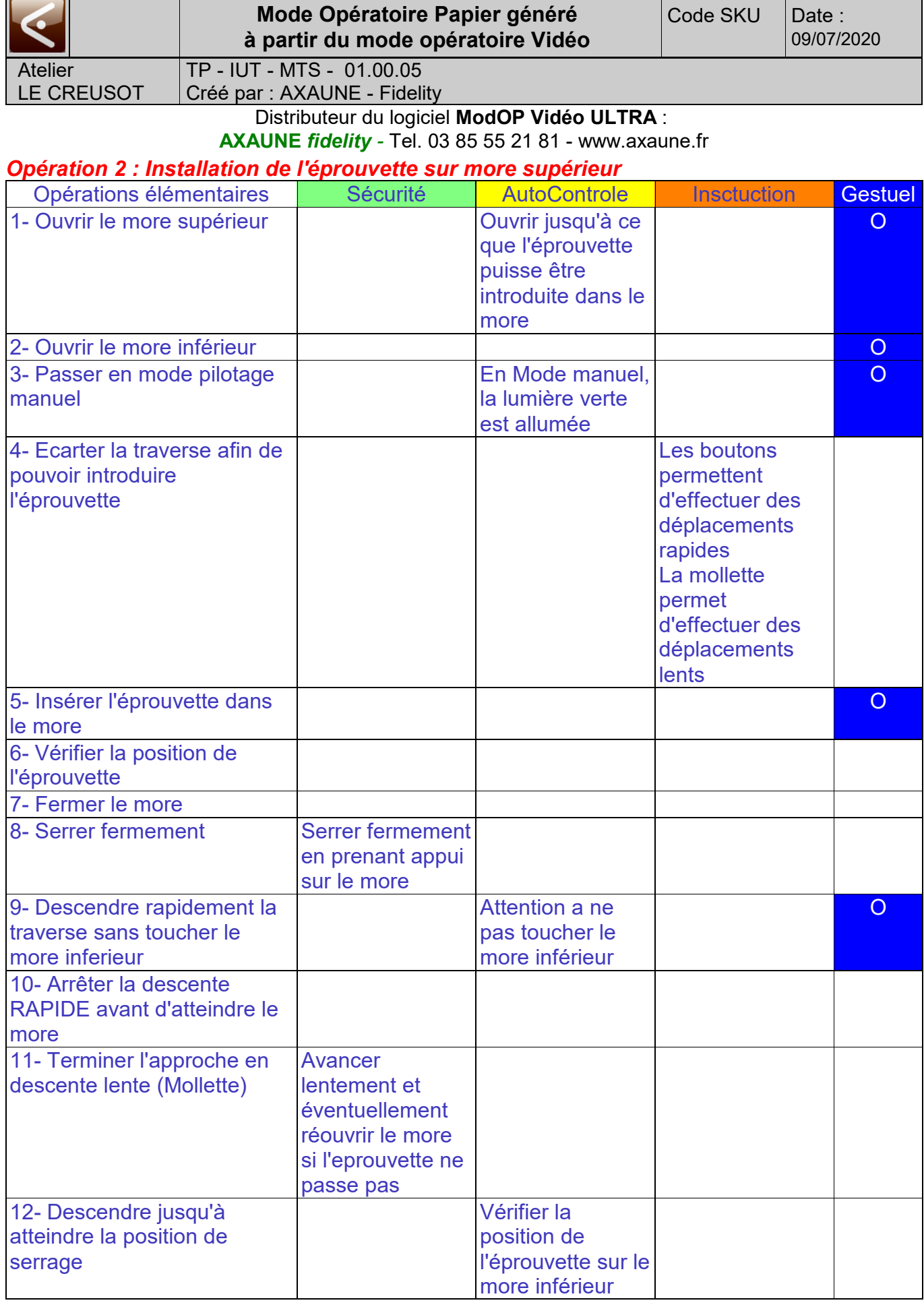

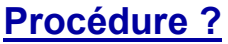

#### Distributeur du logiciel **ModOP Vidéo ULTRA** : **AXAUNE** *fidelity -* Tel. 03 85 55 21 81 - www.axaune.fr

Fixation de l'éprouvette sur le more supérieur et positionnement du more inférieur

# **Matériel utilisé ?**

Pupitre de commande manuel

### **Consommable ?**

**Eprouvette** 

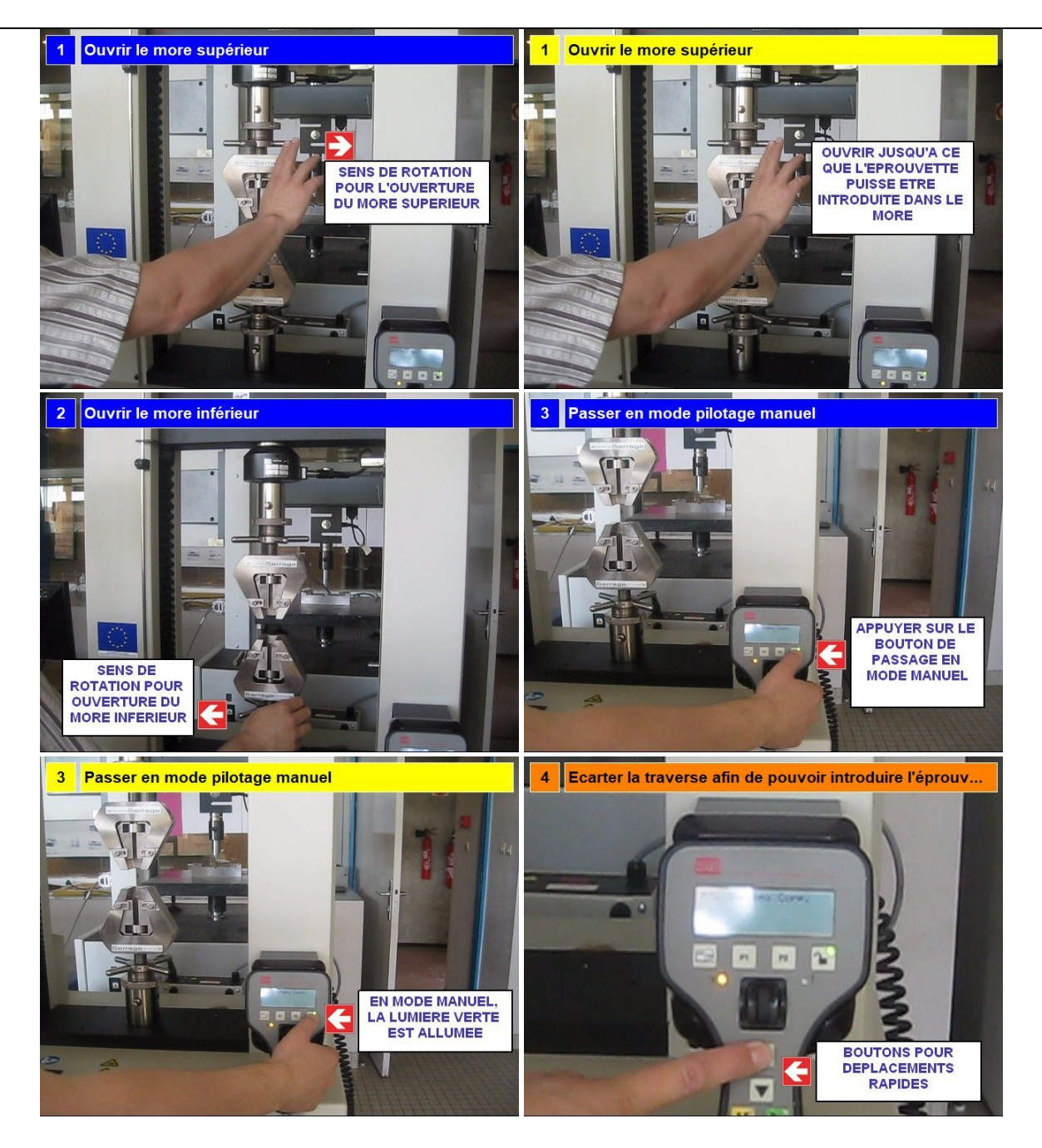

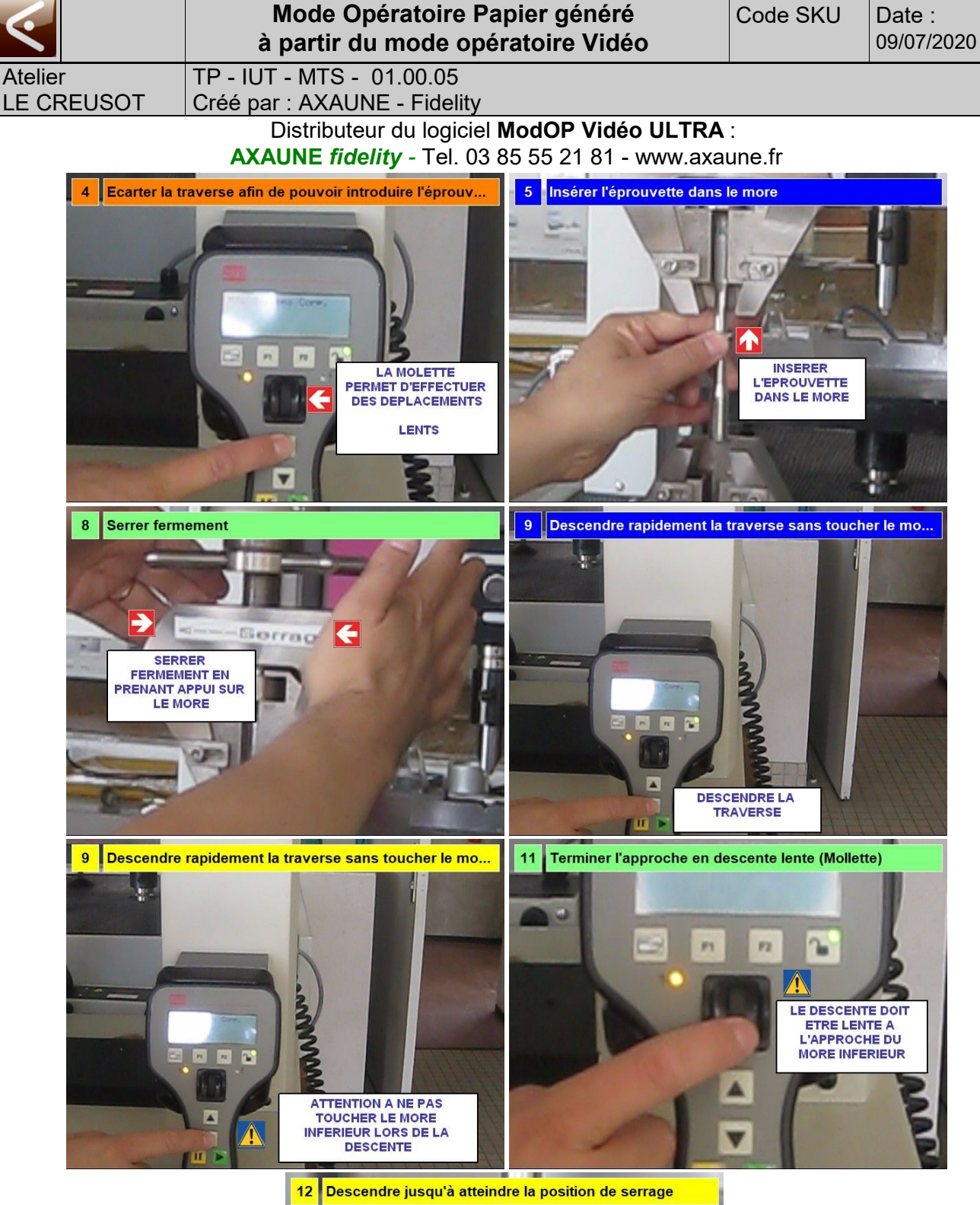

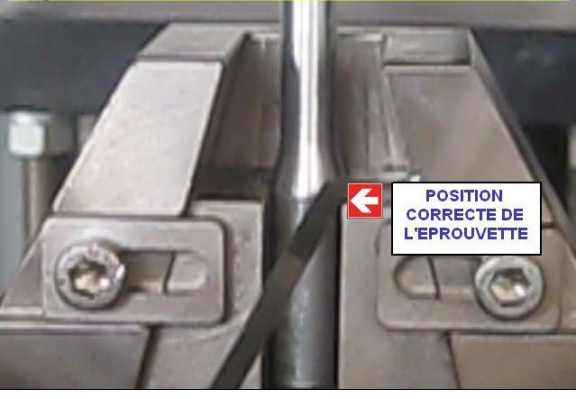

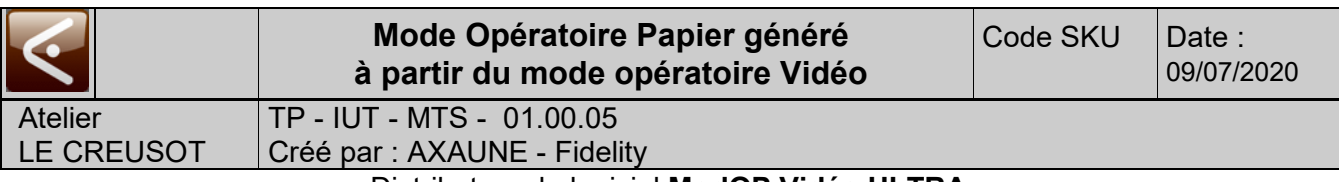

### Distributeur du logiciel **ModOP Vidéo ULTRA** :

**AXAUNE** *fidelity -* Tel. 03 85 55 21 81 - www.axaune.fr

#### *Opération 3 : Installation de l'éprouvette sur more inférieur*

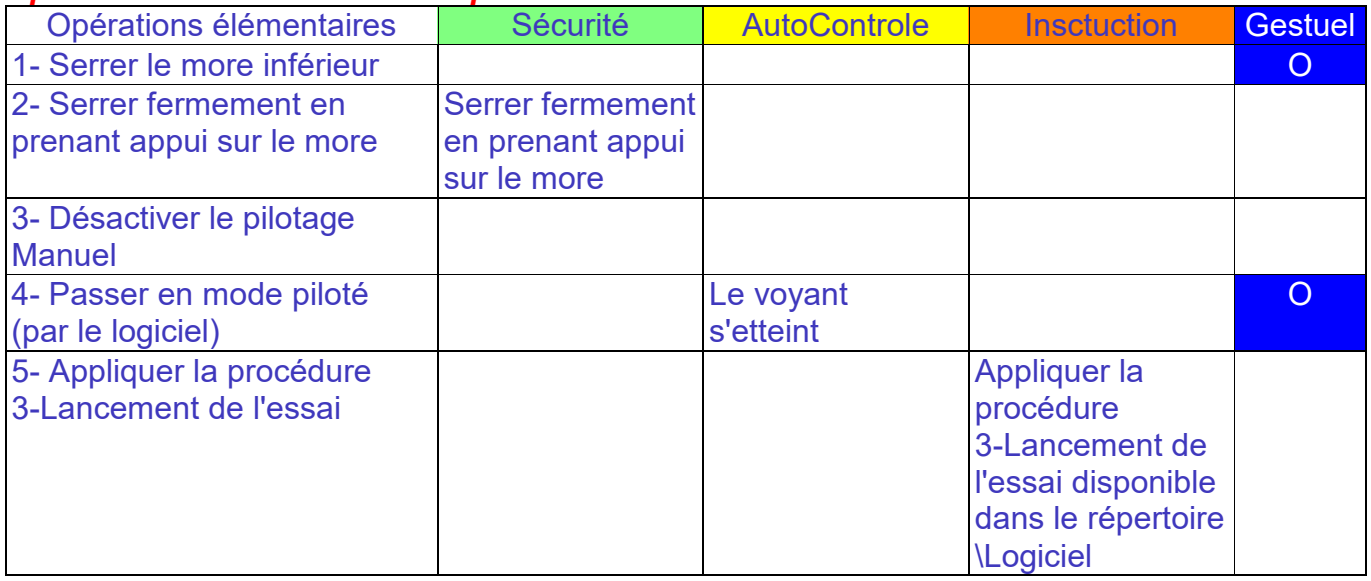

### **Procédure ?**

Serrage du more inférieur et passage en mode remote (Mode télécommandé depuis le logiciel)

### **Matériel ?**

Pupitre de commande local de la machine

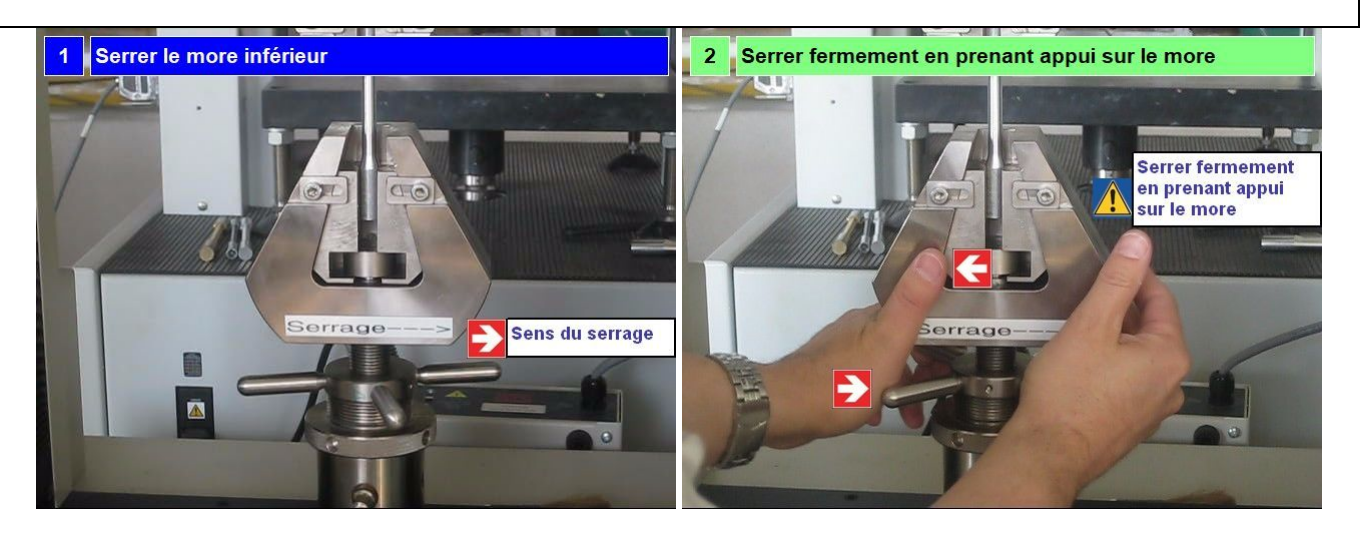

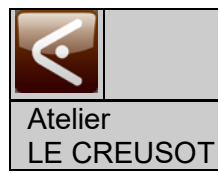

### **Mode Opératoire Papier généré à partir du mode opératoire Vidéo**

 TP - IUT - MTS - 01.00.05 Créé par : AXAUNE - Fidelity

#### Distributeur du logiciel **ModOP Vidéo ULTRA** : **AXAUNE** *fidelity -* Tel. 03 85 55 21 81 - www.axaune.fr

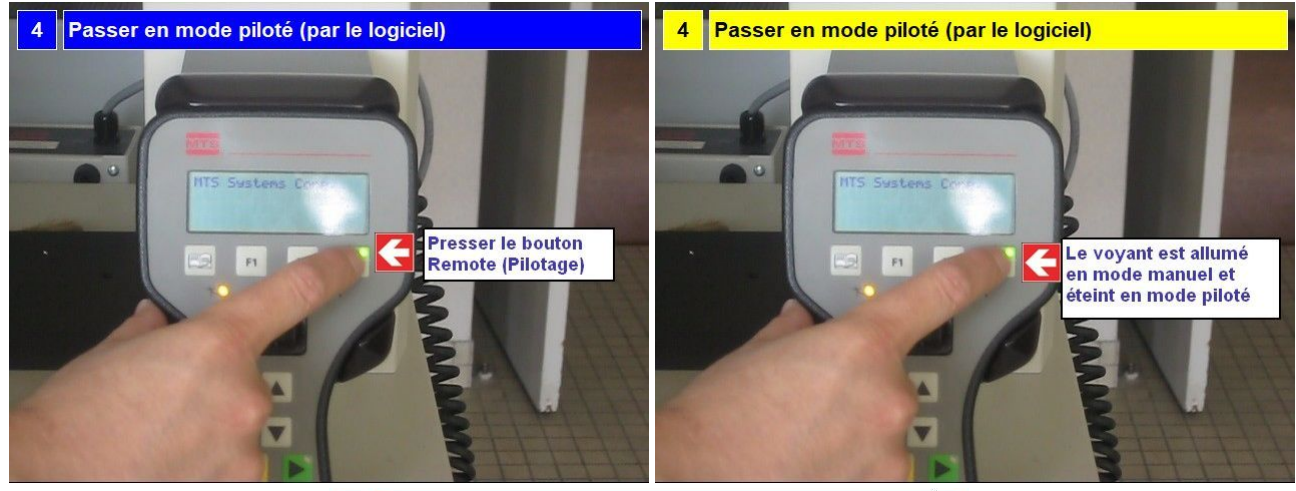

5 Appliquer la procédure 3-Lancement de l'essai

Suivre la procédure animée

3-Lancement de l'essai

disponible dans le répertoire \Logiciel

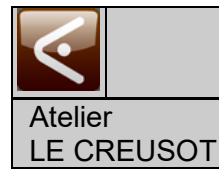

### **Mode Opératoire Papier généré à partir du mode opératoire Vidéo**

 TP - IUT - MTS - 01.00.05 Créé par : AXAUNE - Fidelity

Distributeur du logiciel **ModOP Vidéo ULTRA** :

**AXAUNE** *fidelity -* Tel. 03 85 55 21 81 - www.axaune.fr

### *Point de vigilance 1 : Position de l'éprouvette dans le more*

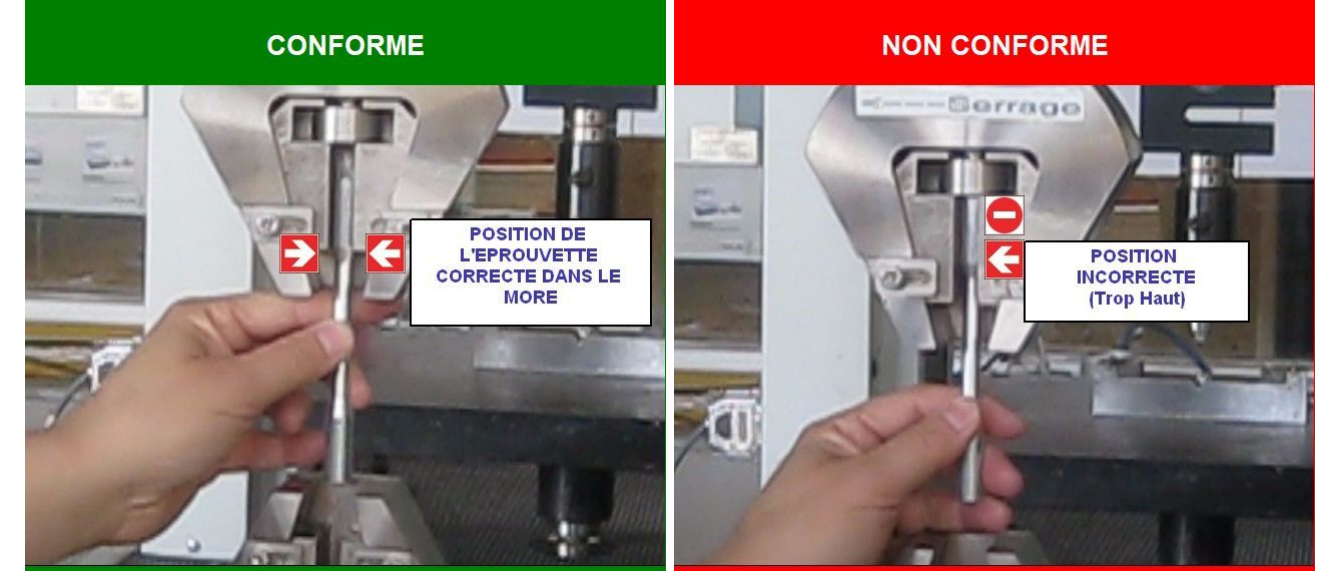

*Point de vigilance 2 : Approche finale du More Inférieur*

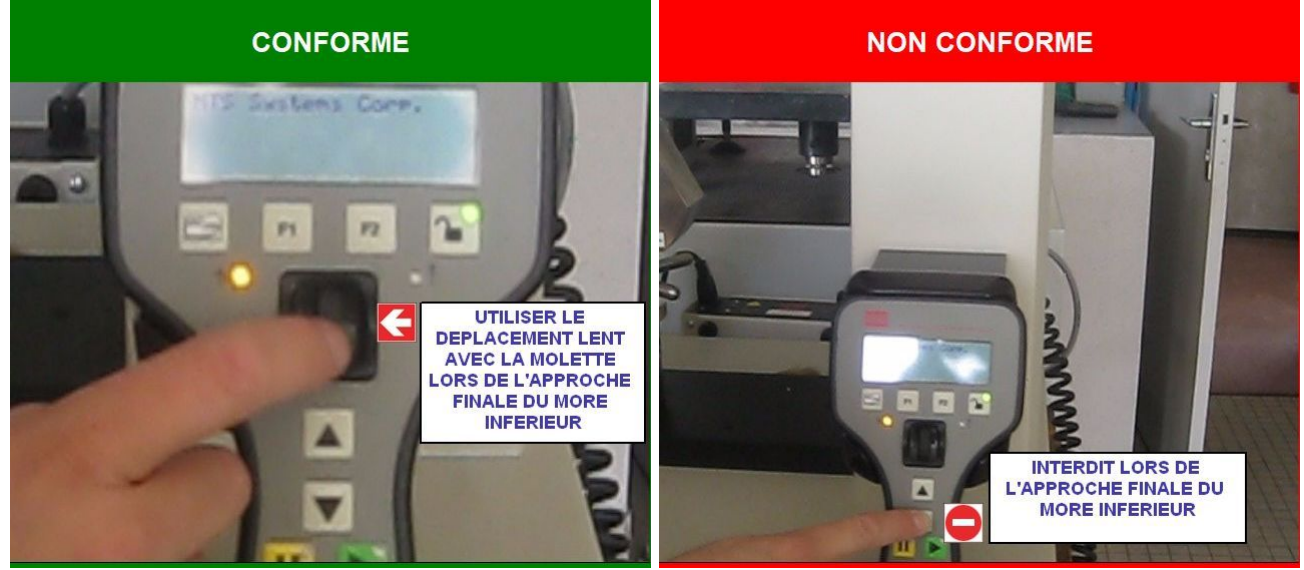

Lors de l'approche du more inférieur, afin d'éviter de percuter le more, ilest impératif d'effectuer des déplacements lents, par le biais de la **molette**